Dr. Leong Lee

# CSCI 3350 Assignment 4

## Dreamweaver / Photoshop

Estimated time: 10 hours (in class) or 20 hours (online)

Readings / Textbook Examples (read the following before starting this assignment)

- Follow examples (and do them on computer) in Dreamweaver textbook, **Ch 4, 5, 6**. Only Ch 6 is needed to finish the assignment. Ch 4, 5 are for your information.
- Follow examples (and do them on computer) in Photoshop textbook, Ch 1, 2, 3, 4, 8.
- You will need some files to start those examples,
  - o these files can be found in D2L > content > course documents,
  - o or they can be found in the online resources that comes with the textbooks.
- The end products of the Photoshop textbook examples will be used directly in this assignment.
- The techniques of the Dreamweaver textbook examples will help you to create the website for this assignment.

**Objective:** This assignment has you work with the basic features of Adobe Dreamweaver and Photoshop. You will build a simple (standard and boring) website.

#### **Instructions:**

- Build a website with the title <my name>'s Photoshop Experience, for example, Richard Ricardo's website should have the title Richard Ricardo's Photoshop Experience. (0 points for not using your name)
- If you see "richard" in any filename or in any screen capture below, replace it with your name. (0 points for not using your name)
- You are required to add your name (replace "Richard") to the end products of the Photoshop textbook examples (as shown in the screen captures below). (0 points for not using your name)
  - Extra step: You are required to export \*.psd files to 90% or 95% quality (OR 6 or 7 quality)
    \*.jpg files. (20 points)
  - The \*.psd files are not suitable for web publishing.
- Build your website in folder /lastname firstname assignment4/ (3 points)
  - o Put your images in subfolder /lastname firstname assignment4/images/ (3 points)
- Follow the Dreamweaver textbook lesson 6 and finish the exercises.
- Build a standard website using the Dreamweaver textbook lesson 6 template mylayout.html (then add 5 more pages, total 6 pages). The complete website should look like the example website at the end of Dreamweaver textbook lesson 6. Use the same layout as the textbook (starting Dreamweaver textbook lesson 6). In other words, use the techniques in Dreamweaver textbook lessons 6 to build this website.
- Choose a color scheme (before you start), you CANNOT use YELLOW, the textbook lesson color. (-50 points for using yellow)
- The website should have the following features (points would be awarded/deducted for each feature):
  - o Starting with given Dreamweaver textbook lesson 6 layout "mylayout.html"
  - o Page title including **<your name>** (for each html file) (2 points each, total 12 points)
  - o A top banner (created using Photoshop) with web site title and **<your name>** (10 points)

Background for the footer (to create effect similar to the example, different color from textbook)
 (5 points)

- Background for the header (to create effect similar to the example, **different** color from textbook) (5 points)
- O Heading text for each page as shown (1 point each, total 6 points)
- o Content text and images for each page as shown (covered below)
- o Interactive menus similar to the example (10 points)
- The content of the website should be about Photoshop techniques, and it should include the following:
  - o 6 pages (html files), stated/include below
    - 1. Home Page, index.htm: (2 points)
      - Links to other pages (2 points)
      - a brief introduction to what this site is about (2 points)
    - 2. Work Area (Photoshop textbook lesson 1), workarea.htm: (2 points)
      - Brief introduction to the techniques (1 short paragraph) (2 points)
      - **01Working\_Richard.jpg** (end product of Photoshop textbook lesson 1, add "Richard" to file name and image as shown, export \*.psd files to 90% or 95% quality (OR 6 or 7 quality) \*.jpg) (4 points)
    - 3. Photo Corrections (Photoshop textbook lesson 2), photo corrections.htm: (2 points)
      - Brief introduction to the techniques (1 short paragraph) (2 points)
      - **02Working\_Richard.jpg** (end product of Photoshop textbook lesson 2, add "Richard" to file name and image as shown, export \*.psd files to 90% or 95% quality (OR 6 or 7 quality) \*.jpg) (4 points)
    - 4. Selections (Photoshop textbook lesson 3), selection.htm: (2 points)
      - Brief introduction to the techniques (1 short paragraph) (2 points)
      - **03Working\_Richard.jpg** (end product of Photoshop textbook lesson 3, add "Richard" to file name and image as shown, export \*.psd files to 90% or 95% quality (OR 6 or 7 quality) \*.jpg) (4 points)
    - 5. Layer Basics (Photoshop textbook lesson 4), layer basics.htm: (2 points)
      - Brief introduction to the techniques (1 short paragraph) (2 points)
      - **04Working\_Richard.jpg** (end product of Photoshop textbook lesson 4, add "Richard" to file name and image as shown, export \*.psd files to 90% or 95% quality (OR 6 or 7 quality) \*.jpg) (4 points)
    - 6. Vector Drawing (Photoshop textbook lesson 8), vector drawing.htm: (2 points)
      - Brief introduction to the techniques (1 short paragraph) (2 points)
      - **08Practice Working Richard.jpg** (4 points)
      - **08Working Richard.jpg** (4 points)
      - all files above are the end products of Photoshop textbook lesson 8, add "Richard" to file name and image as shown, export \*.psd files to 90% or 95% quality (OR 6 or 7 quality) \*.jpg)
  - All \*.psd files are to be exported to 90% or 95% quality (OR 6 or 7 quality) jpg using Photoshop, before being put up to the website. Do NOT insert original psd files. (-2 points each \*.psd file) The D2L may not be able to accept the psd files, due to file size limitations.
- Submit the following
  - o A zipped file lastname\_firstname\_assignment4.zip to the D2L digital dropbox. (2 points)
- You are restricted by the following:
  - Web site title <my name>'s Photoshop Experience (0 point if not using your name)
  - O You should have page titles for all pages, include <my name> in all page titles (2 points each)
  - o Choose a color scheme, you CANNOT use YELLOW (-50 points for using green)
  - Relative link (pathname) only, unzipped website must work anywhere (10 points)
  - Use jpg for images
- Hints

 Refer to the textbook, but you do not have to follow every instruction (just pick instructions useful to you)

o Keep it simple, you only have 10 hours (or 20 hours for online students)

#### Validations

- O When you view page source in a web browser, <!DOCTYPE html> must be at the top of every page. In other words, all pages must be written in HTML5. (-20 points if not)
- All html files must pass html validation at <a href="http://validator.w3.org/">http://validator.w3.org/</a> without any error (with only 2 warnings). (-2 points for each error/warning, 2 warnings allowed)
- O All css files (create by you) must pass css validation at <a href="http://jigsaw.w3.org/css-validator/">http://jigsaw.w3.org/css-validator/</a> without any error. (-2 points for each error, warnings are acceptable)

### **Grading guidelines (programming questions):**

Your programs will be judged on several criteria, which are shown below.

- Correctness (50%): correct techniques, following instructions above
- Design/Idea (30%): following design principles
- Presentation (20%)

#### **Sample Assignment:**

index.htm (note: CANNOT use YELLOW, the textbook lesson color, -50 points for using yellow)

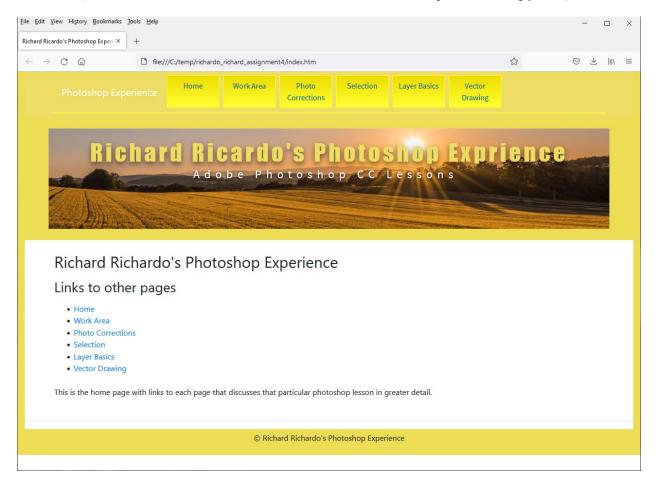

work\_area.htm (note: CANNOT use YELLOW, the textbook lesson color, -50 points for using yellow)

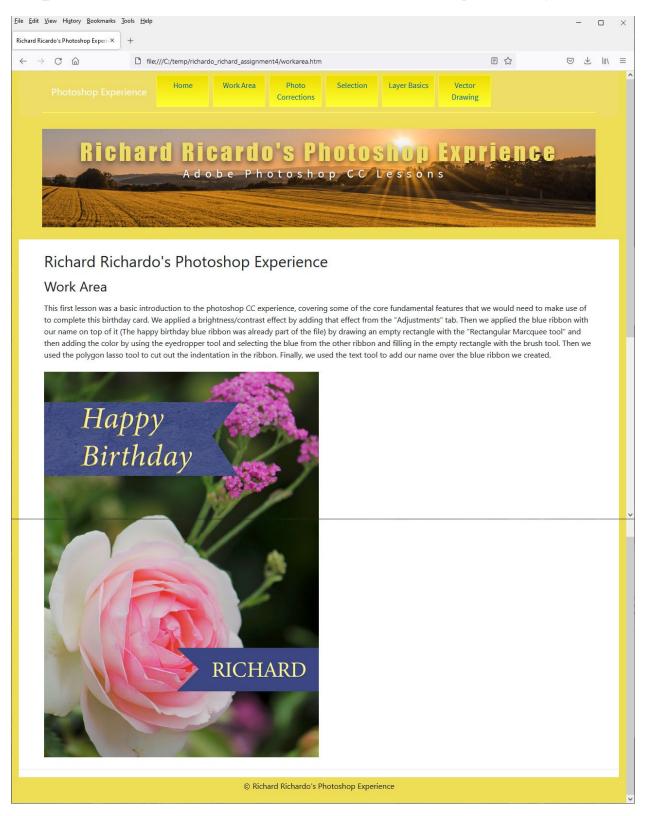

#### photo\_corrections.htm

(note: CANNOT use YELLOW, the textbook lesson color, -50 points for using yellow)

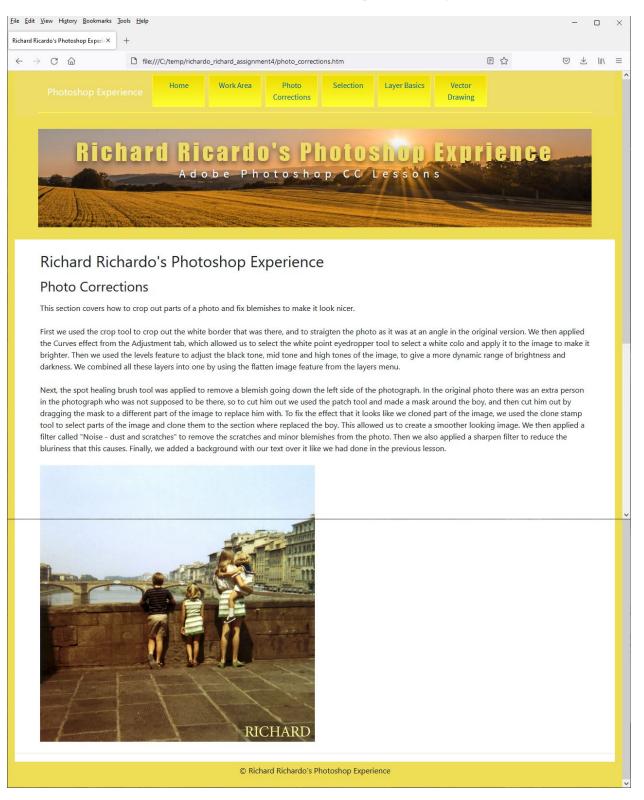

### selection.htm (note: CANNOT use YELLOW, the textbook lesson color, -50 points for using yellow)

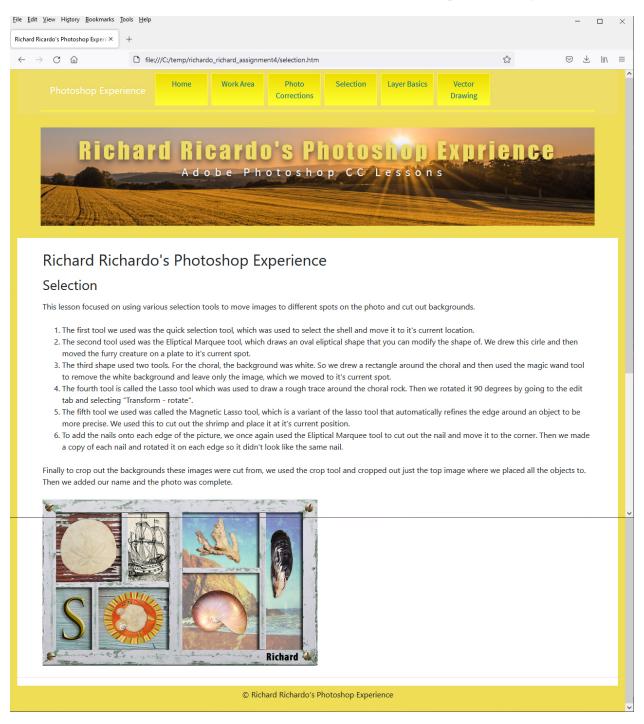

layer\_basics.htm (note: CANNOT use YELLOW, the textbook lesson color, -50 points for using yellow)

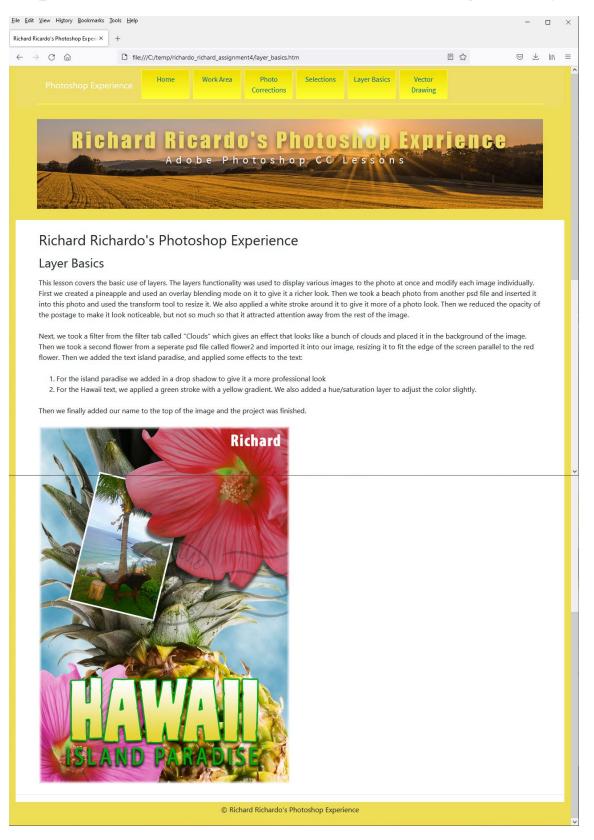

vector drawing.htm (note: CANNOT use YELLOW, the textbook lesson color, -50 points for using yellow)

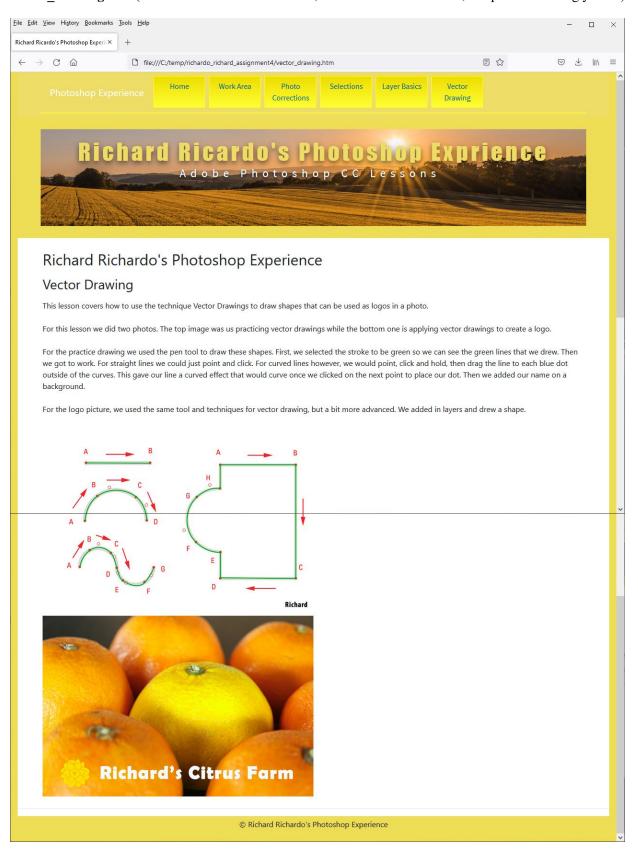

#### HTML Validation, all html files (-2 points for each error/warning, 2 warnings allowed)

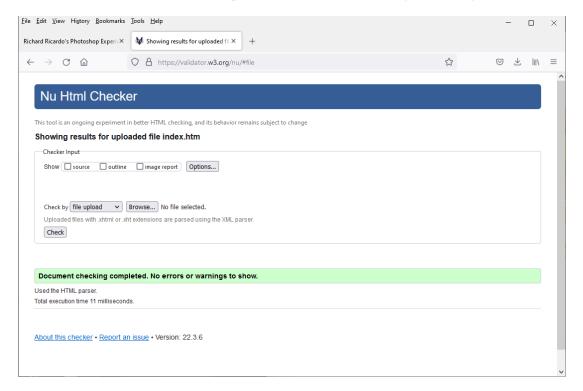

#### CSS Validation, all css files created by you (-2 points for each error, warnings are acceptable)

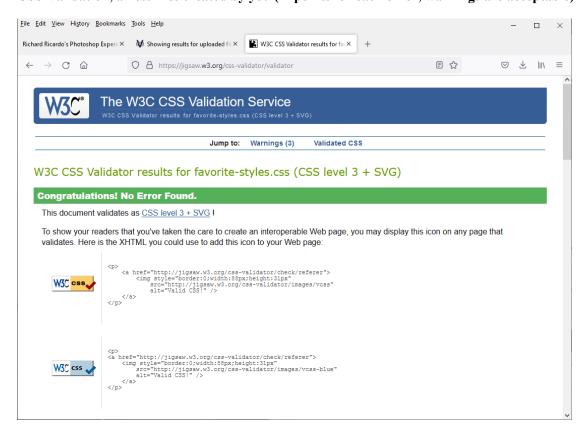